## **"Granular Vocal Dreams by Marco Giardina" Installation**

- 1. Download and unzip the file "OMF\_MG\_GVD.zip"
- 2. Save all the contents of the folder "OMF\_MG\_GVD" in your system, Mac or Windows
	- a. 158 VST Presets (folder name: GVD)
	- b. 120 User Samples (folder name: Vocal Dream Samples)
	- c. Patch List (filename: MG\_GranularVocalDreams\_PatchList.pdf)
	- d. Installation (filename: MG\_GranularVocalDreams\_Installation.pdf)
	- e. License Agreement (filename: MG\_GranularVocalDreams\_License\_EndUserAgreement.pdf)
	- f. Readme (filename: MG\_GranularVocalDreams\_Readme.pdf)
- 3. **(IMPORTANT) DO NOT** change the folder names, "GVD" and "Vocal Dream Samples"
	- a. Screenshot of "GVD" folder containing 158 .vstpreset

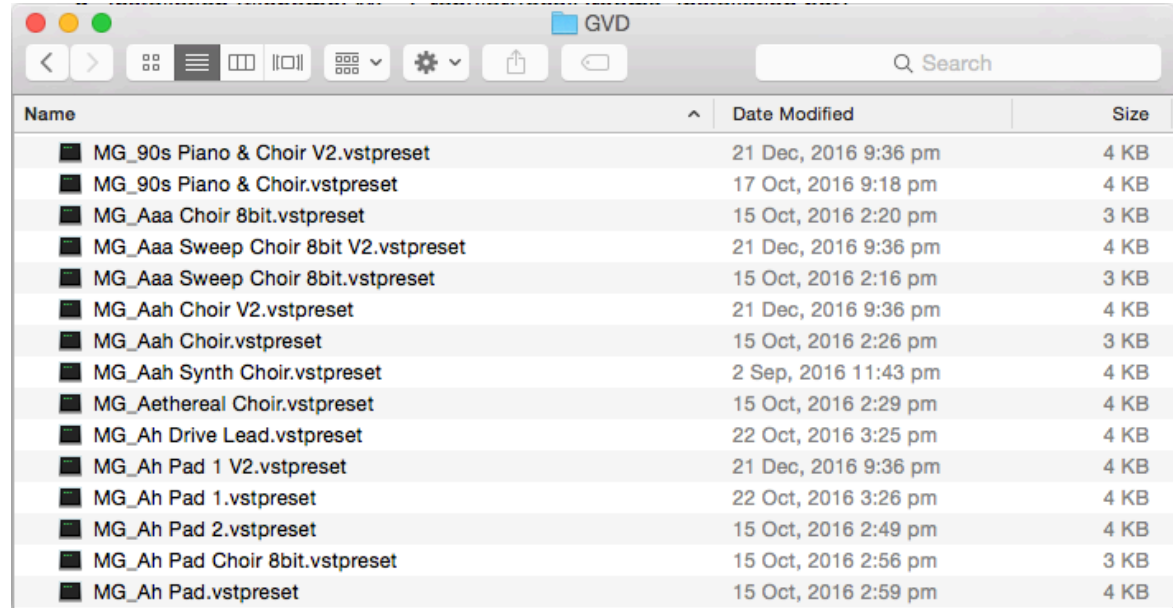

b. Screenshot of the "Vocal Dream Samples" User Samples

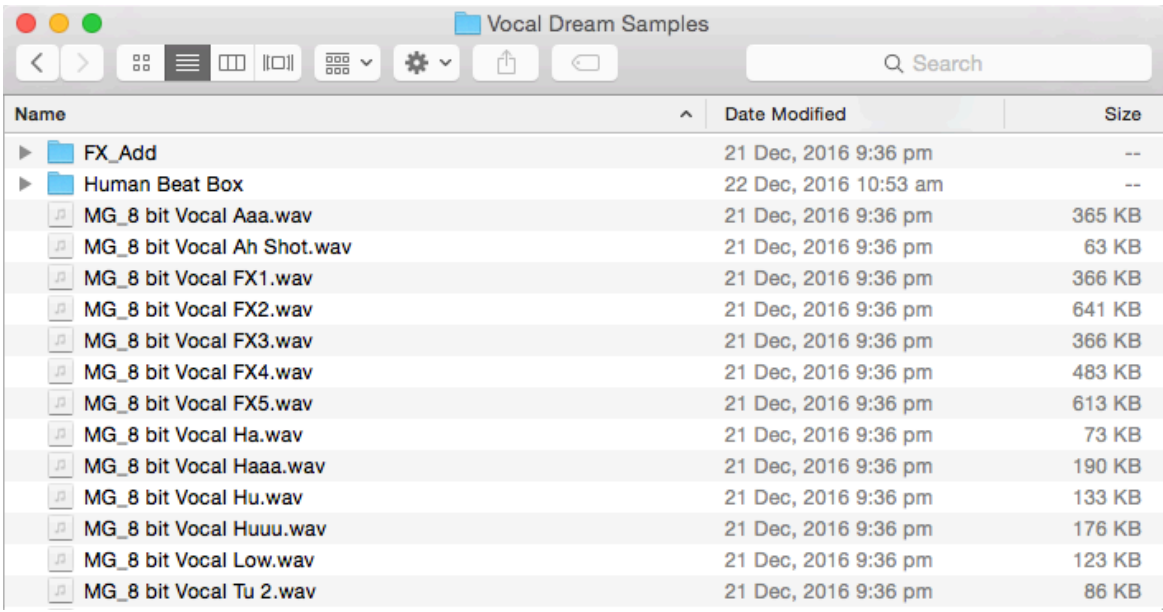

4. Move the folders, "GVD" and "Vocal Dream Samples", to the locations below

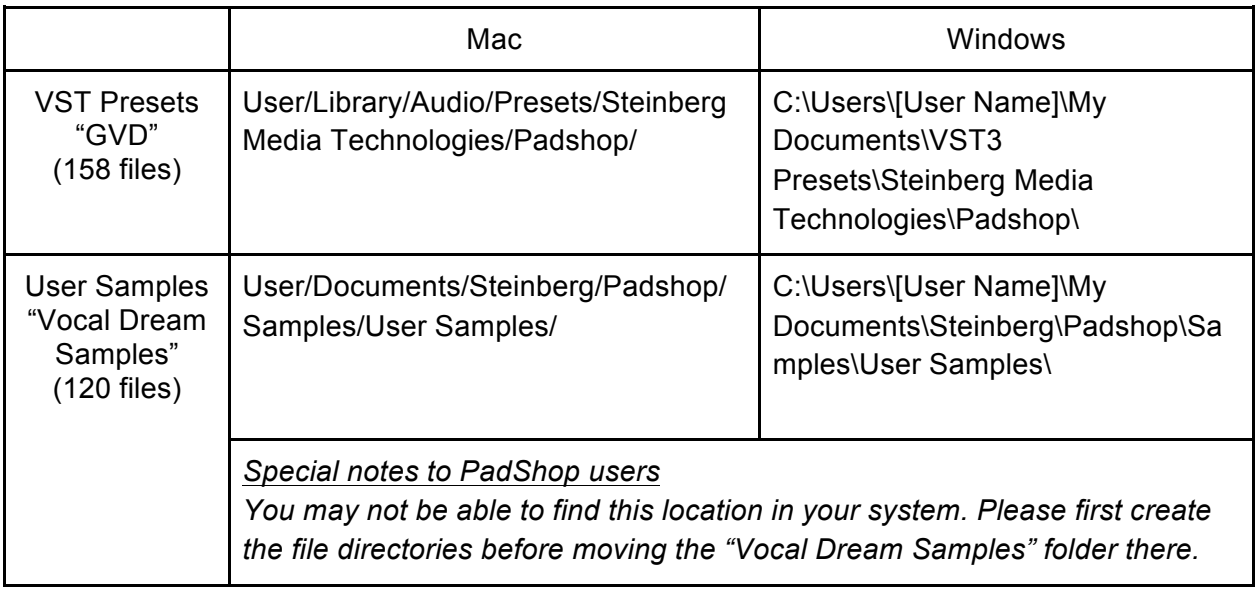

- 5. Add an Instrument track "PadShop" or "PadShop Pro"
- 6. Select "load presets" after the PadShop GUI opens
- 7. Tick the box next to "GVD" in the "Location Tree" and the system will scan the folder once

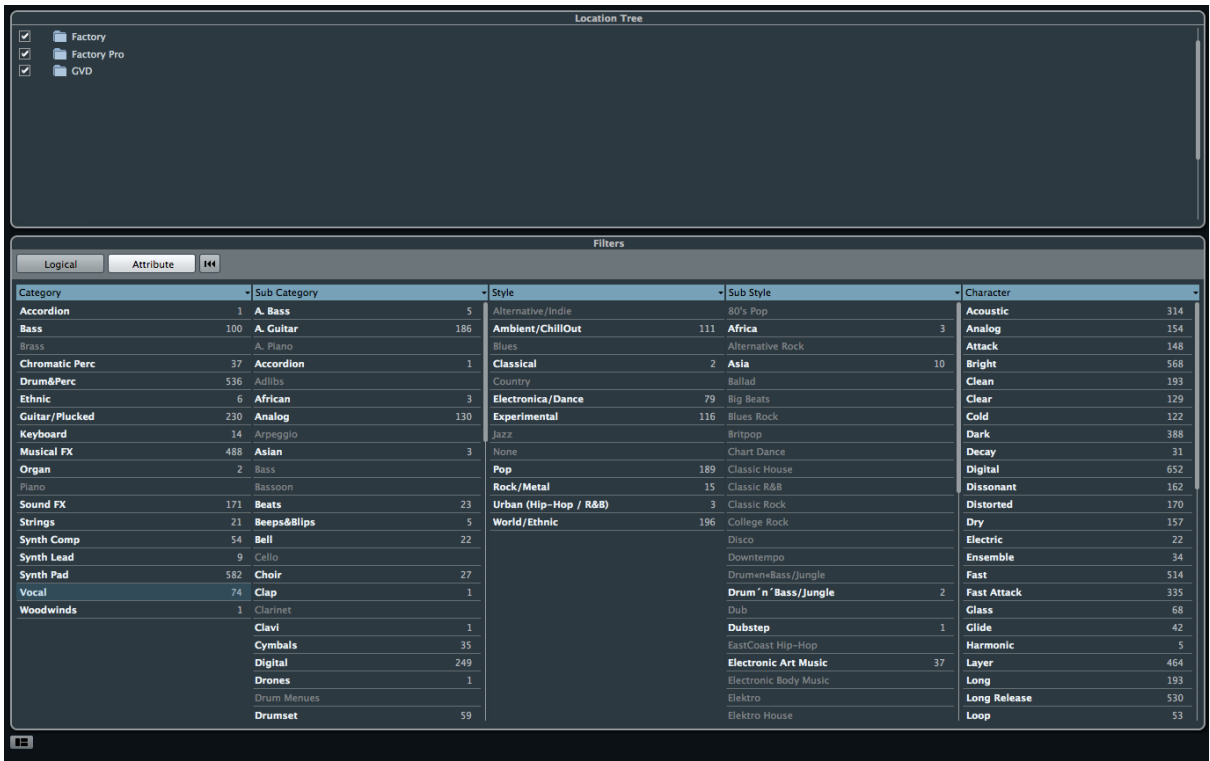

8. After the scan, click the folder name "GVD" and all the presets will be shown in the previewer (located at the right hand side)

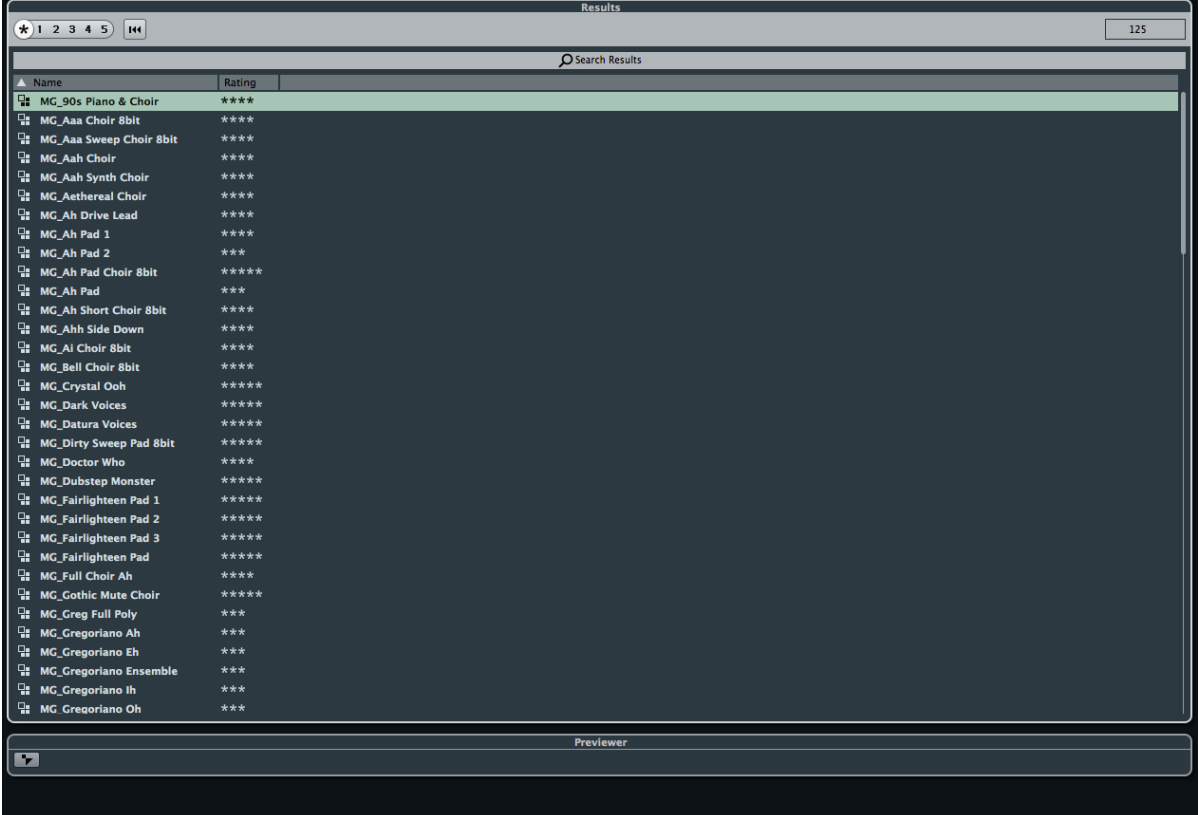

9. This is how the user samples folder looks like after installing (PadShop Pro only)

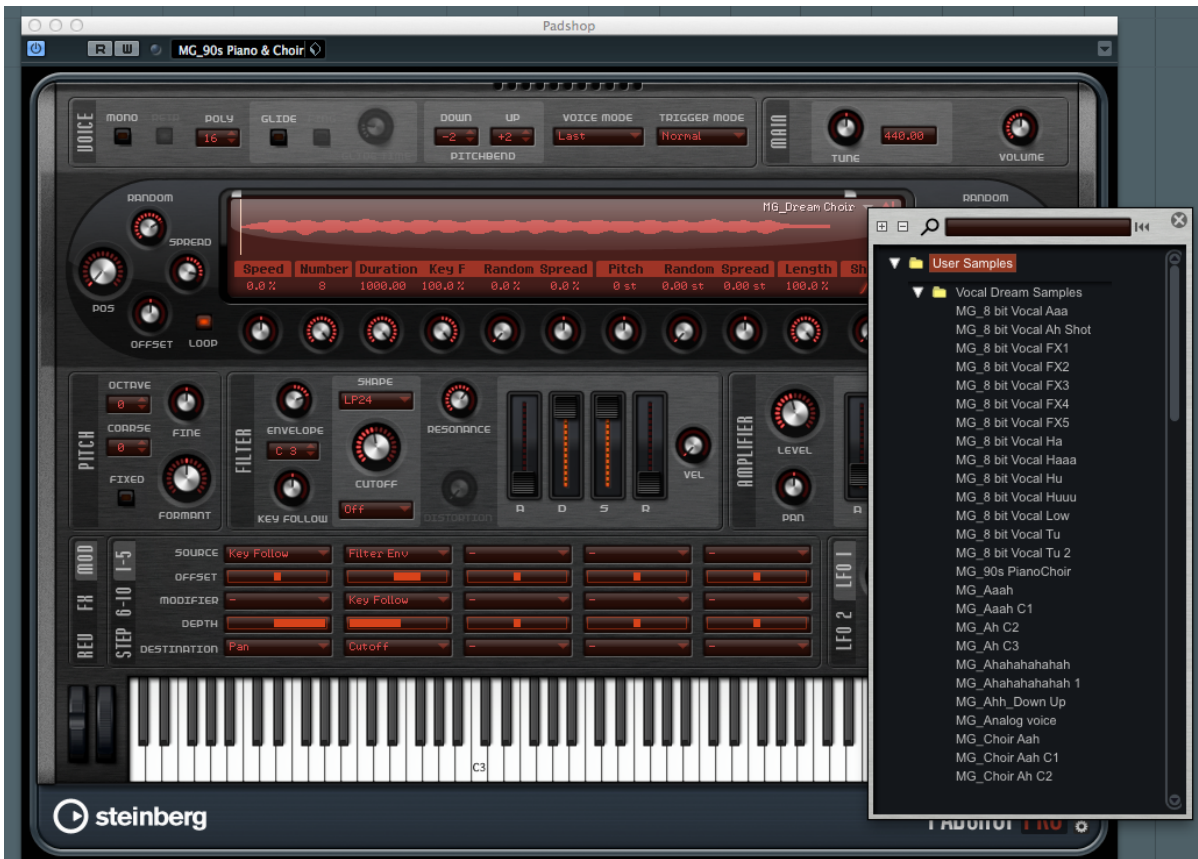

- 10. PadShop users will not be able to see the samples in the PadShop GUI but it will not affect the usage once the presets are loaded.
- 11. For information, please go to our website www.onlinemusicfoundry.com.

## *Updates as at December 28, 2016*

*The number of presets in this expansion pack used to be 125 and is increased to 158, in which 33 of them are newly added as second versions to the original ones. The number of samples is therefore increased from 115 to 120.*